## **2WIN Software Istruzioni di installazione**

Le due procedure indicate di seguito sono equivalenti.

Nel caso si possieda un lettore in grado di leggere schede MicroSD, è possibile scegliere indifferentemente tra le due procedure. In mancanza del lettore di schede MicroSD utilizzare la procedura "Con cavo USB".

### **ATTENZIONE! Prima di avviare l'aggiornamento controllare che l'aggiornamento sia tra quelli consentiti nella tabella seguente. Non è consentito effettuare downgrade ad una versione software precedente.**

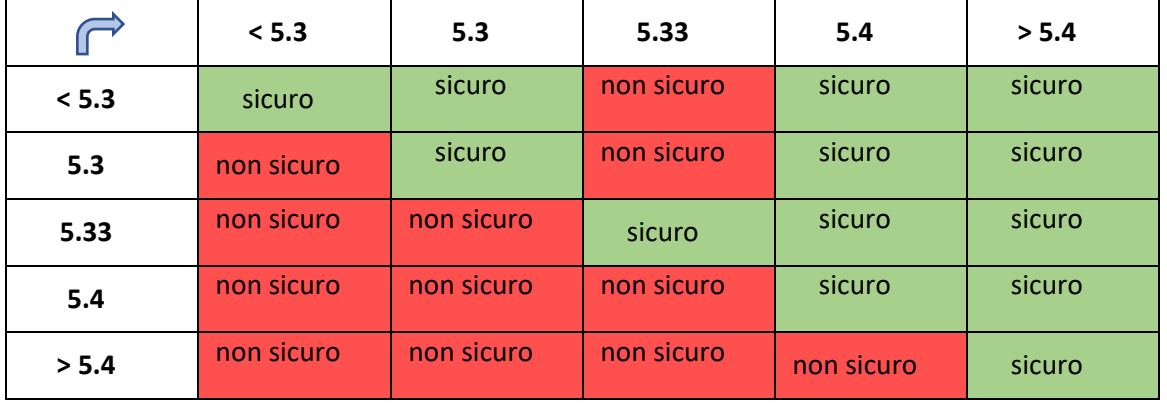

### **Con lettore schede MicroSD**

- Assicuratevi che la batteria del 2WIN sia completamente carica prima dell'aggiornamento.
- Decomprimere l'archivio zip "full-system-x.x.x.zip" ottenendo la cartella "full-system-x.x.x"
- Estrarre la scheda MicroSD dal 2WIN ed inserirla nell'apposito lettore
- Copiare dentro la MicroSD i file "2win.update" e "full-system-xxxxx.update" contenuti nella cartella "full-system-x.x.x". Se presente, copiare anche il file "firmware-bp-x.x.bin". NOTA: i file vanno copiati nella root della MicroSD, non in sotto cartelle.
- Rimuovere in modo sicuro la MicroSD dal computer
- Inserire la MicroSD nel 2WIN spento
- Accendere il 2WIN (sul monitor compare il messaggio "System updating" e si accendono delle luci blu sul frontalino).
- Attendere alcuni minuti. Al termine dell'aggiornamento si accendono delle luci verdi sul frontalino e sul monitor compare il messaggio "Update complete!".
- **NON SPEGNERE LA MACCHINA**
- Attendere che la macchina si riavvii (circa un minuto).
- Se è necessario anche un aggiornamento del firmware la macchina si riavvierà di nuovo.

### **Con cavo USB**

- Assicuratevi che la batteria del 2WIN sia completamente carica prima dell'aggiornamento.
- Decomprimere l'archivio zip "full-system-x.x.x.zip" ottenendo la cartella "full-system-x.x.x"

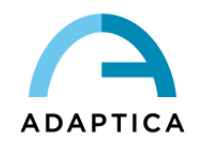

- Collegare il 2WIN (con MicroSD inserita) al pc tramite il cavo USB (se spento, una volta collegato il 2WIN si accenderà automaticamente).
- Comparirà un nuovo dispositivo sul computer (il 2WIN appena collegato)
- Copiare dentro la MicroSD i file "2win.update" e "full-system-xxxxx.update" contenuti nella cartella "full-system-x.x.x". Se presente, copiare anche il file "firmware-bp-x.x.bin". NOTA: I file vanno copiati nella root della MicroSD, non in sotto cartelle.
- Rimuovere in modo sicuro la MicroSD dal computer e disconnettere il 2WIN dal pc
- Spegnere il 2WIN
- Accendere il 2WIN (sul monitor compare il messaggio "System updating" e si accendono delle luci blu sul frontalino).
- Attendere alcuni minuti. Al termine dell'aggiornamento si accendono delle luci verdi sul frontalino e sul monitor compare il messaggio "Update complete!".
- **NON SPEGNERE LA MACCHINA**
- Attendere che la macchina si riavvii (circa un minuto).
- Se è necessario anche un aggiornamento del firmware la macchina si riavvierà di nuovo.

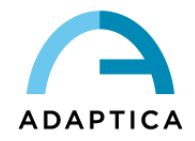

# **KALEIDOS Software Istruzioni di installazione**

Le due procedure indicate di seguito sono equivalenti.

Nel caso si possieda un lettore in grado di leggere schede MicroSD, è possibile scegliere indifferentemente tra le due procedure. In mancanza del lettore di schede MicroSD utilizzare la procedura "Con cavo USB".

## **ATTENZIONE! Prima di avviare l'aggiornamento controllare che l'aggiornamento sia tra quelli consentiti nella tabella seguente. Non è consentito effettuare downgrade ad una versione software precedente.**

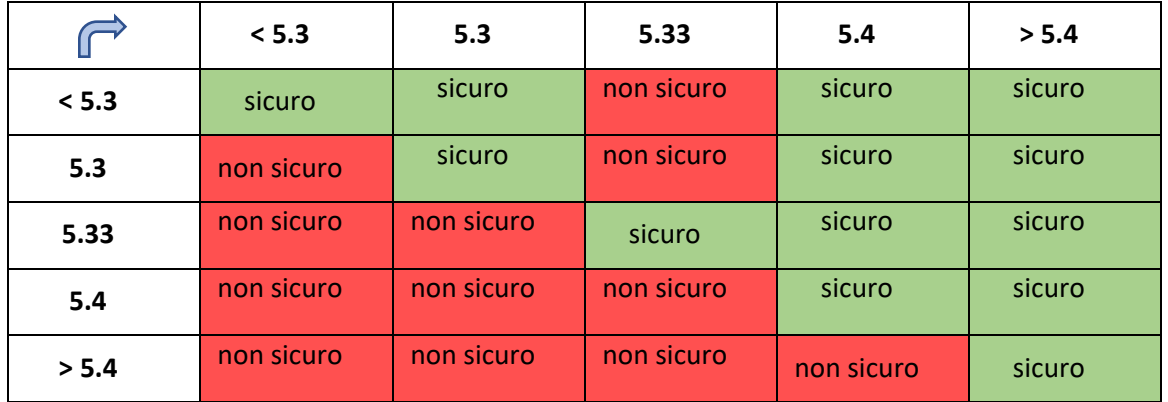

### **Con lettore schede MicroSD**

- Decomprimere l'archivio zip "full-system-x.x.x.zip" ottenendo la cartella "full-system-x.x.x"
- Spegnere il KALEIDOS ed aprire il vano posteriore (al cui interno è contenuto il 2WIN)
- Estrarre la scheda MicroSD dal 2WIN ed inserirla nell'apposito lettore
- Copiare dentro la MicroSD i file "2win.update" e "full-system-xxxxx.update" contenuti nella cartella "full-system-x.x.x". Se presente, copiare anche il file "firmware-bp-x.x.bin". NOTA: I file vanno copiati nella root della MicroSD, non in sotto cartelle.
- Rimuovere in modo sicuro la MicroSD dal computer
- Inserire la MicroSD nel 2WIN spento
- Accendere il 2WIN utilizzando il pusante ON/OFF sul pannello posteriore del KALEIDOS. Sul monitor del 2WIN compare il messaggio "System updating" e si accendono delle luci blu sul frontalino.
- Attendere alcuni minuti. Al termine dell'aggiornamento si accendono delle luci verdi sul frontalino e sul monitor compare il messaggio "Update complete!".
- **· NON SPEGNERE LA MACCHINA**
- Attendere che la macchina si riavvii (circa un minuto).
- Se è necessario anche un aggiornamento del firmware la macchina si riavvierà di nuovo.
- Chiudere il vano posteriore del KALEIDOS.

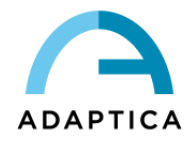

### **Con cavo USB**

- Decomprimere l'archivio zip "full-system-x.x.x.zip" ottenendo la cartella "full-system-x.x.x"
- Spegnere il KALEIDOS ed aprire il vano posteriore (al cui interno è contenuto il 2WIN)
- Collegare il 2WIN (con MicroSD inserita) al pc tramite il cavo USB (una volta collegato al pc il 2WIN si accenderà automaticamente).
- La MicroSD card del 2WIN viene rilevata dal pc
- Copiare dentro la MicroSD del 2WIN i file "2win.update" e "full-system-xxxxx.update" contenuti nella cartella "full-system-x.x.x". Se presente, copiare anche il file "firmware-bp-x.x.bin". NOTA: I files vanno copiati nella root della MicroSD, non in sotto cartelle.
- Rimuovere in modo sicuro la MicroSD dal computer e scollegare il 2WIN dal pc
- Spegnere il 2WIN, inserire la MicroSD e ricollegare il 2WIN all'alimentazione del battery pack
- Accendere il 2WIN utilizzando il pusante ON/OFF sul pannello posteriore del KALEIDOS. Sul monitor del 2WIN compare il messaggio "System updating" e si accendono delle luci blu sul frontalino.
- Attendere alcuni minuti. Al termine dell'aggiornamento si accendono delle luci verdi sul frontalino e sul monitor compare il messaggio "Update complete!".
- **NON SPEGNERE LA MACCHINA**
- Attendere che la macchina si riavvii (circa un minuto).
- Se è necessario anche un aggiornamento del firmware la macchina si riavvierà di nuovo.
- Chiudere il vano posteriore del KALEIDOS.

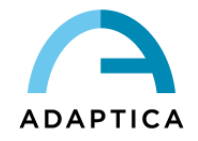